## **QUICK TIPS FOR SEARCHING REGULATIONS ON LEXIS/NEXIS**

## **Title 13, Chapters 69 through 69P**

- Listing of Regulations can be found at:<http://www.nj.gov/oag/ge/regulations.html>
- **F Click** on the button **Click Here** to access all regulations **New Jersey Administrative Code Free Public Access Click "I Agree"** You will see the page below: New Jersey Administrative Code - Free Public Access Help Sign Out  $\vee$  Links Search Tips  $\Box$ NJ Register Enter search terms New Jersey Administrative Code Purchase NJ Administrative Code in Print ● Search All Documents in this source ○ Table of Contents (TOC) only Search Selected Purchase NJ Register in Print NJ Office of Administrative Law  $\Box$  TITLE 1. ADMINISTRATIVE LAW  $\overline{+}$   $\Box$  TITLE 2. AGRICULTURE  $+$   $\Box$  TITLE 3. BANKING  $\overline{+}$   $\Box$  TITLE 3A. CHILDREN AND FAMILIES  $\overline{+}$   $\Box$  TITLE 4A, CIVIL SERVICE  $\boxed{+}$   $\boxed{=}$  TITLE 5. COMMUNITY AFFAIRS  $\overline{+}$   $\Box$  TITLE 5A. MILITARY AND VETERANS' AFFAIRS  $\boxed{+}$   $\boxed{=}$  TITLE 6. EDUCATION  $\boxed{+}$   $\boxed{=}$  TITLE 6A. EDUCATION  $\Box$  TITLE 7. ENVIRONMENTAL PROTECTION  $\boxed{+}$   $\boxed{=}$  TITLE 8. HEALTH  $\boxed{+}$   $\boxed{=}$  TITLE 9. HIGHER EDUCATION  $\Box$  TITLE 9A, HIGHER EDUCATION  $\boxed{+}$   $\boxed{=}$  TITLE 10. HUMAN SERVICES  $\overline{+}$   $\Box$  TITLE 10A CORRECTIONS  $\boxed{+}$   $\boxed{=}$  TITLE 11. INSURANCE  $\overline{+}$   $\Box$  TITLE 12. LABOR AND WORKFORCE DEVELOPMENT  $\boxed{+}$   $\boxed{)}$  TITLE 12A COMMERCE  $\overline{+}$   $\Box$  TITLE 13, LAW AND PUBLIC SAFETY
- Type regulation number into Search Bar [ex: 13:69, 13:69A, 13:69-2.1] then Press Enter
- If you do not know regulation number, type in a keyword or phrase into Search Bar: [slot machines, gaming, sports betting] then Press Enter

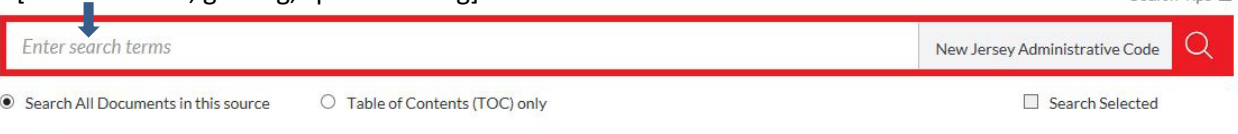

Search Tins F

BB

To see listing of sections under each chapter, scroll down to Title 13 Law and Public Safety, Chapter 69 General Provisions and click on + signs to expand each chapter of regulations.

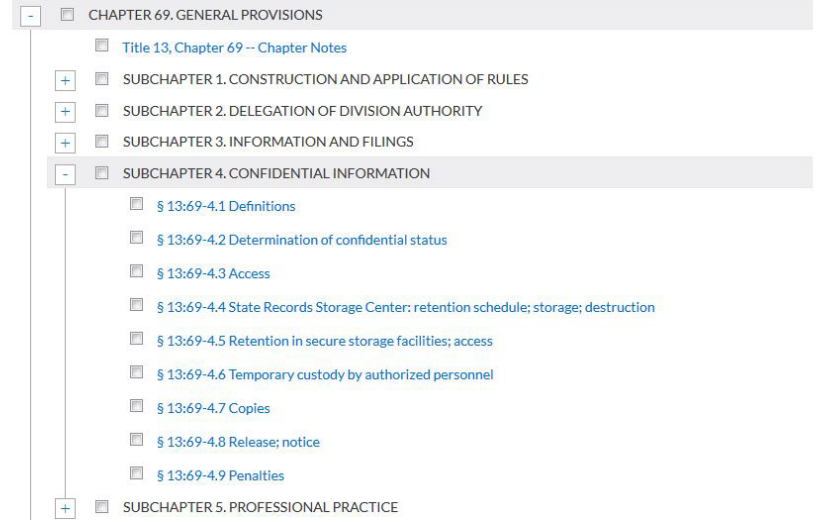

## **QUICK TIPS FOR SEARCHING REGULATIONS ON LEXIS/NEXIS**

## **Title 13, Chapters 69 through 69P**

- **Click** on regulation to view text
- **Theory** You will see the page below:

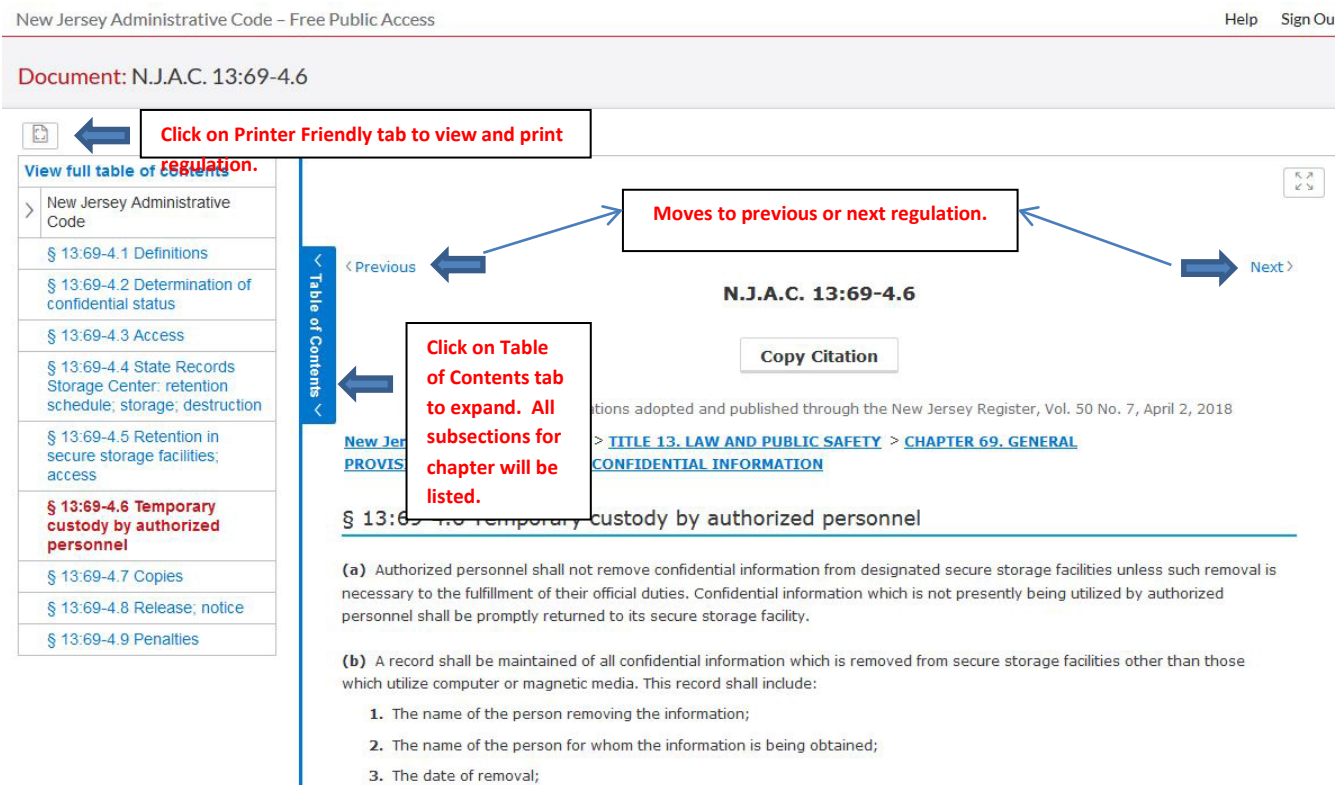

- A A decrription of the information removed or the number of the file which has been removed: and
- To copy text of regulation
	- $\triangleright$  Select Text
	- $\triangleright$  Right-Click
	- $\triangleright$  Select Copy
	- $\triangleright$  Paste into Word